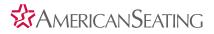

## How to use the InSight® transit seat configurator

Build your own InSight transit seat by visiting http://visualize.americanseating.com/configure/insight

## **1.** Select the seat type you wish to configure.

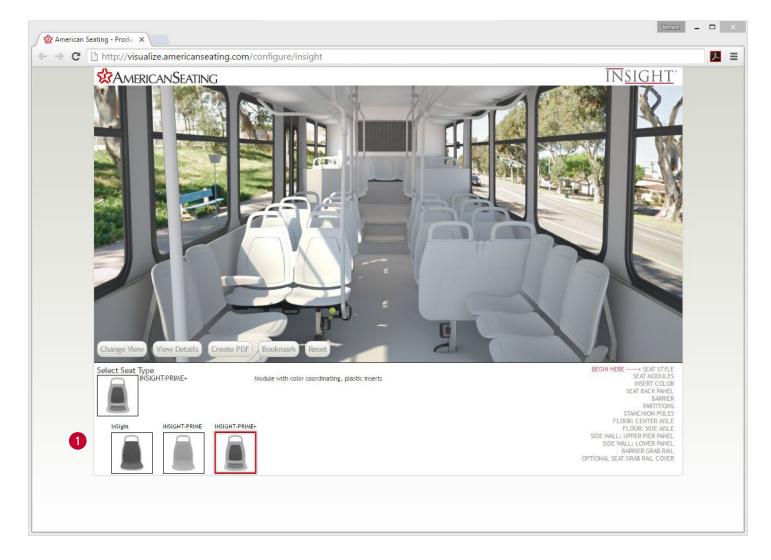

2. Select from a variety of components specific to the chosen InSight seat type.

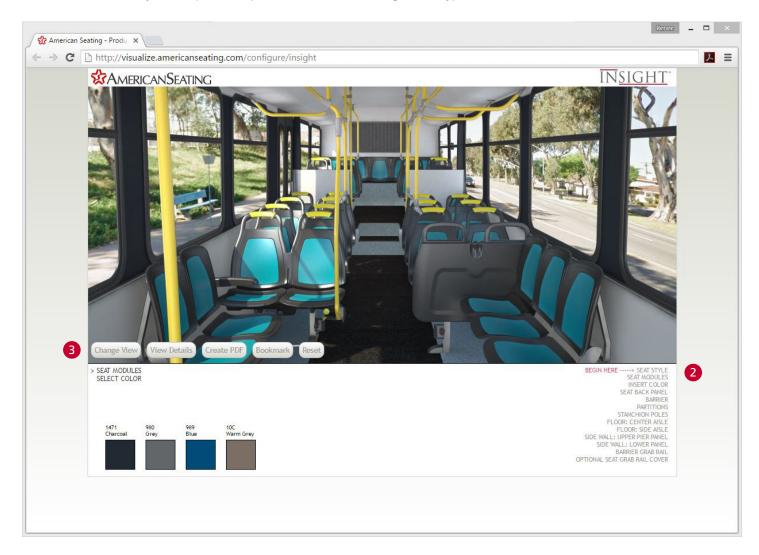

3. Once the desired components are selected, choose from the following buttons:

- Change View: A large image including the front and back of the two-passenger seat will display
- View Details: Display a list of the selected design options
- Create PDF: Download A print-ready PDF file of the selected design options
- Bookmark: Save a bookmark of the selected design options
- **Reset:** Remove all of the selected deisign options

## 

401 American Seating Center, Grand Rapids, MI 49504-4499 Phone 616-732-6600 FAX 616-732-6401 americanseating.com American Seating is a registered trademark of American Seating Company ©2016 American Seating Company